## POWER TEACHER REPORTS

There are many reports to print through Power Teacher. You can print reports for all of your students at once, or print by section.

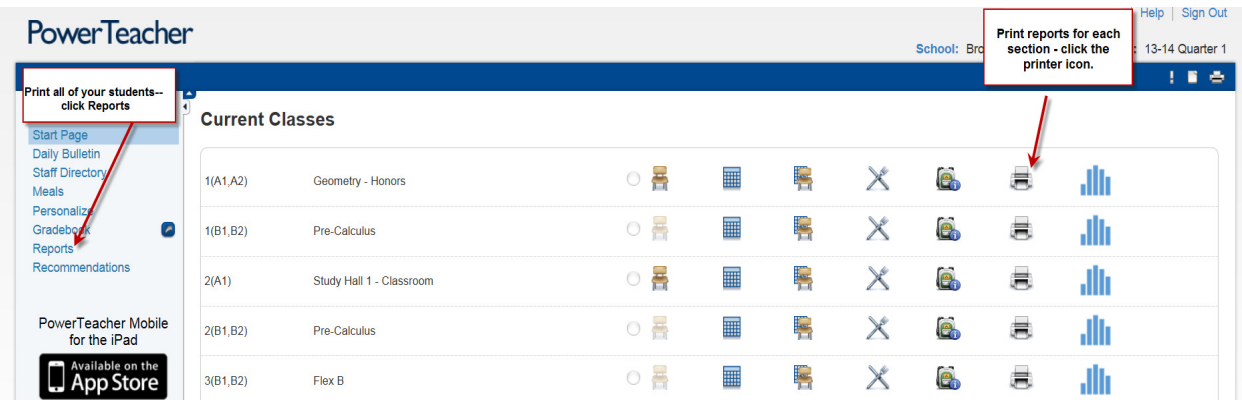

Once you click REPORTS or the printer icon, a new screen will display which will allow you to select a report.

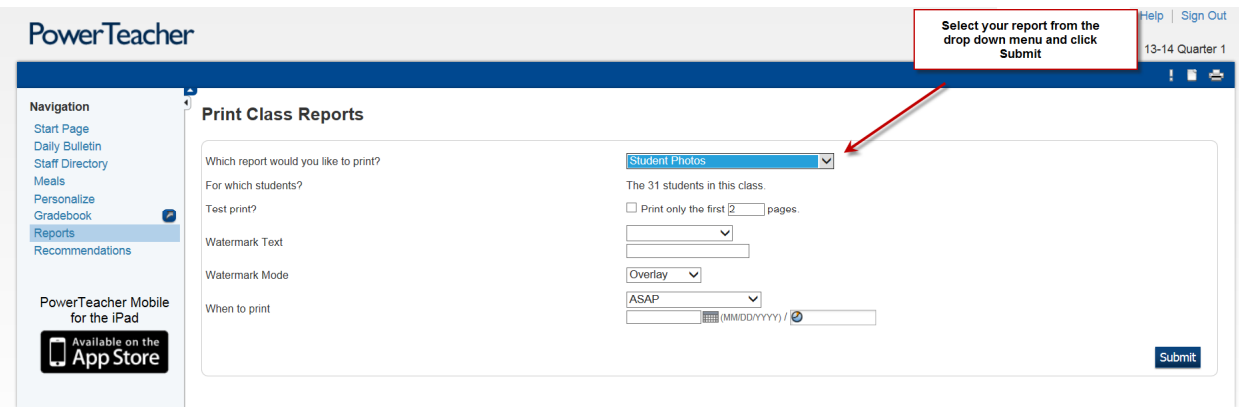

The print queue screen will display. Click REFRESH until your job displays finishes. Once completed click VIEW. Your report will open as a pdf file.

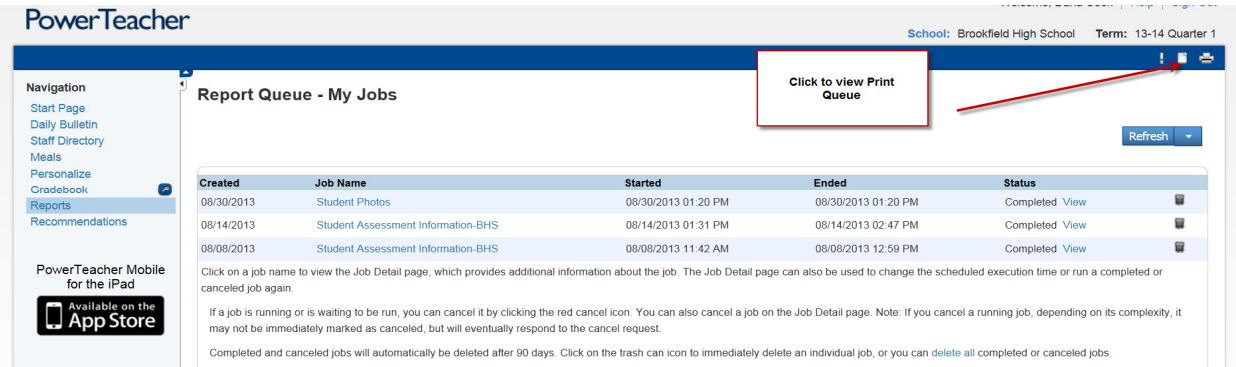